## Scheduled Reports

Last Modified on 01/27/2020 3:06 pm EST

Reports established via the Schedule Report button display on the Scheduled Reports screen. Click Schedule Report on any report screen to set a recurring report.

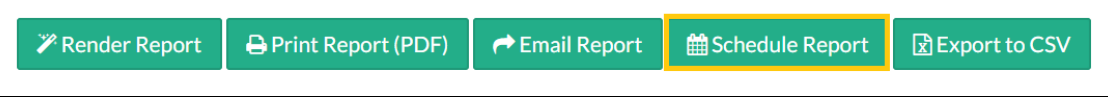

## **Main Menu:**

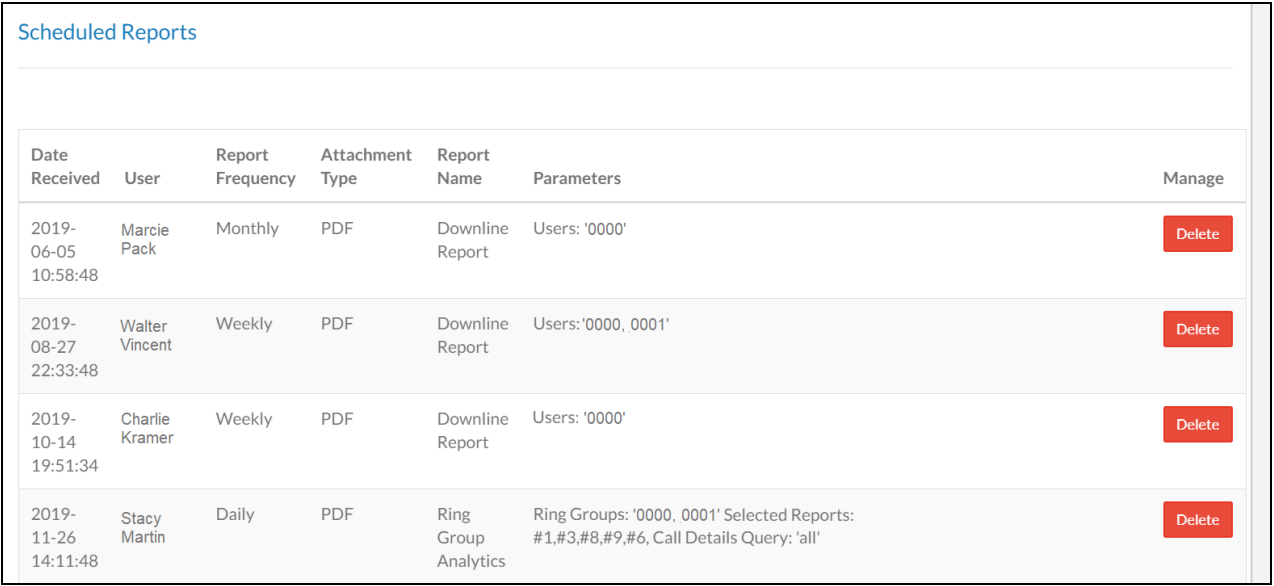

To remove a scheduled report, click the **Delete** button for the corresponding report.